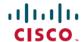

# Cisco ATA 190 Analog Telephone Adapter Release Notes for Firmware Release 1.2(2)SR1

**First Published: 2019-05-30** 

## Cisco ATA 190 Analog Telephone Adapter Release Notes for Firmware Release 1.2(2)SR1

These release notes support the Cisco 190 Analog Telephone Adapter (ATA) running Firmware Release 1.2(2)SR1.

The following table lists the support and protocol compatibility for the Cisco ATA 190.

Table 1: Cisco ATA 190 Support and Firmware Release Compatibility

| Cisco IP Phone | Protocol | Support Requirements                                              |
|----------------|----------|-------------------------------------------------------------------|
| Cisco ATA 190  | SIP      | Cisco Unified Communications Manager 10.5(1) and later            |
|                |          | Cisco Unified Communications Manager DST Olsen version D or later |
|                |          | SRST 8.0 (IOS load 15.1(1)T) and above                            |
| Cisco ATA 190  | SIP      | CME 10.0 (IOS load 15.3(3)M)                                      |

#### **Related Documentation**

Use the following sections to obtain related information.

#### **Cisco Unified Communications Manager Documentation**

See the *Cisco Unified Communications Manager Documentation Guide* and other publications that are specific to your Cisco Unified Communications Manager release. Navigate from the following documentation URL:

https://www.cisco.com/c/en/us/support/unified-communications/unified-communications-manager-callmanager/tsd-products-support-series-home.html

#### **Cisco Unified Communications Manager Express Documentation**

See the Cisco Unified Communications Manager Express publications that are specific to your Cisco Unified Communications Manager Express release. Navigate from the following documentation URL:

https://www.cisco.com/c/en/us/support/unified-communications/unified-communications-manager-express/tsd-products-support-series-home.html

#### **Cisco ATA 190 Series Documentation**

Refer to publications that are specific to your language and call control system. Navigate from the following documentation URL:

https://www.cisco.com/c/en/us/products/unified-communications/ata-190-series-analog-telephone-adapters/index.html

#### Installation

#### **Installation Requirements**

Before you install the firmware release, you must ensure that your Cisco Unified Communications Manager is running the latest device pack. After you install a device pack on the Cisco Unified Communications Manager servers in the cluster, you need to reboot all the servers.

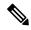

Note

If your Cisco Unified Communications Manager does not have the required device pack to support this firmware release, the firmware may not work correctly.

For information on the Cisco Unified Communications Manager Device Packs, see http://www.cisco.com/c/en/us/td/docs/voice ip comm/cucm/compat/devpack comp mtx.html.

#### Install the Firmware Release on Cisco Unified Communications Manager

Before you use the Cisco Analog Telephone Adapter with Cisco Unified Communications Manager 10.5, or higher, you must install the latest firmware on all Cisco Unified Communications Manager servers in the cluster.

Besides Cisco Unified Communications Manager, the Cisco ATA 190 can also work with Cisco Unified Communications Manager Express and Cisco Unified Survivable Remote Site Telephony (SRST). Refer to the Related Documentation, on page 1 section for more information.

#### **Procedure**

- Step 1 Go to the following URL: https://software.cisco.com/download/navigator.html?mdfid=268437683&flowid=77852
- Step 2 Choose ATA 190 Series Analog Telephone Adapters > ATA 190 Analog Telephone Adapter.
- **Step 3** In the Latest Releases folder, choose **1.2(2)SR1**.
- Step 4 Select cmterm-ata190.1-2-2-003\_SR1-1.k3.cop.sgn firmware, click the Download or Add to cart button, and follow the prompts.
- Step 5 Click the + next to the firmware file name in the Download Cart section to access additional information about this file. The hyperlink for the readme file is in the Additional Information section, which contains installation instructions for the corresponding firmware.
- **Step 6** Follow the instructions in the readme file to install the firmware.

#### **Install Zip Files**

Before you use the Cisco Analog Telephone Adapter with Cisco Unified Communications Manager 10.5, or higher, you must install the latest firmware on all Cisco Unified Communications Manager servers in the cluster.

Besides Cisco Unified Communications Manager, the Cisco ATA 190 can also work with Cisco Unified Communications Manager Express and Cisco Unified Survivable Remote Site Telephony (SRST). Refer to the Related Documentation, on page 1 section for more information.

#### **Procedure**

Step 1 Go to the following URL: https://software.cisco.com/download/navigator.html?mdfid=268437683&flowid=77852 Step 2 Choose ATA 190 Series Analog Telephone Adapters > ATA 190 Analog Telephone Adapter. Step 3 In the Latest Releases folder, choose 1.2(2)SR1. Step 4 Select cmterm-ata190.1-2-2-003 SR1-1.zip firmware, click the Download or Add to cart button, and follow the prompts. Step 5 Click the + next to the firmware file name in the Download Cart section to access additional information about this file. The hyperlink for the readme file is in the Additional Information section, which contains installation instructions for the corresponding firmware. Step 6 Follow the instructions in the readme file to install the firmware.

#### **Limitations and Restrictions**

#### Manufacturing Installed Certificate Signature and SHA-256 Support

The manufacturing installed certificate(MIC) signature has been updated from SHA-128 with RSA to SHA-256 with RSA. You must update and install the new SHA-2 certificates on the Cisco Unified Communications Manager for secure mode to function. You can download the new certificate from <a href="http://www.cisco.com/security/pki/certs/cmca2.cer">http://www.cisco.com/security/pki/certs/cmca2.cer</a>.

All applications that authenticate the phone MIC should update the MIC, including the following:

- Cisco Unified Communications Manager
- Cisco Unified Survivable Remote Site Telephony
- Cisco Secure Access Control System
- Cisco Identity Services Engine

For additional information about SHA-2 use and support, see *Security Guide for Cisco Unified Communications Manager* (https://www.cisco.com/c/en/us/support/unified-communications/unified-communications-manager-callmanager/products-maintenance-guides-list.html).

#### **Phone Behavior During Times of Network Congestion**

Anything that degrades network performance can affect phone voice and in some cases can cause a call to drop. Sources of network degradation can include, but are not limited to, the following activities:

- Administrative tasks, such as an internal port scan or security scan
- Attacks that occur on your network, such as a Denial of Service attack

#### **Caveats**

This section describes the resolved and open caveats, and provides information on accessing the Cisco Software Bug Toolkit.

#### **View Caveats**

You can search for caveats using the Cisco Bug Search.

Known caveats (bugs) are graded according to severity level, and can be either open or resolved.

Firmware Release 1.2(2)SR1 for Cisco ATA 190 Analog Telephone Adapter does not have any open caveats.

#### Before you begin

To view caveats, you need the following items:

- Internet connection
- Web browser
- · Cisco.com user ID and password

#### **Procedure**

#### **Step 1** Perform one of the following actions:

- Use this URL for all caveats: https://bst.cloudapps.cisco.com/bugsearch/search?kw=Customer%20visible%20bug%20for%20ATA190%201.2.2SR1&pf=prdNm&sb=anfr&bt=custV
- Use this URL for resolved caveats: https://bst.cloudapps.cisco.com/bugsearch/search?kw=Customer%20visible%20bug%20for%20ATA190%201.2.2SR1&pf=prdNm&sb=fr&bt=custV
- **Step 2** When prompted, log in with your Cisco.com user ID and password.
- **Step 3** (Optional) Enter the bug ID number in the Search for field, then press **Enter**.

#### **Open Caveats**

Firmware Release 1.2(2)SR1 for Cisco ATA 190 Analog Telephone Adapter does not have open caveats.

#### **Resolved Caveats**

The following list contains the severity 1, 2, and 3 defects that are resolved for the Cisco ATA 190 Analog Telephone Adapter for Firmware Release 1.2(2)SR1.

For more information about an individual defect, you can access the online record for the defect from the Bug Search Toolkit. You must be a registered Cisco.com user to access this online information.

Because defect status continually changes, the list reflects a snapshot of the defects that were open at the time this report was compiled. For an updated view of open defects or to view specific bugs, access the Bug Search Toolkit as described in View Caveats, on page 4.

- CSCuz26542: All RTP Event Packet sent from ATA 190 has the Marker Bit Set to True
- CSCva63647: ATA190 does not respond when it receives multiple NSF
- CSCva71482: ATA-190 does not accept SIP port 5062
- CSCva44425: ATA190 unable to register with TLS when CTL file is larger than 25k
- CSCvb87575: ATA-190 doesn't negotiate RTP-NTE when registered on CME
- CSCvc12056: ATA190 Failure in parsing timer value in cnf.xml file if CUCM interchanges the 'Index' parameter
- CSCvc39400: ATA 190 sends 480 Temporarily not available after 60 seconds.
- CSCvc56134: ATA sending NSE parameter without 'X' in the SDP
- CSCvc72702: Disable Multicast on ATA190
- CSCvc74369: ATA190 replies back with 481 Call leg/Transaction Does not Exist to Cancel
- CSCvd18572: ATA 190 after switching to T38 sends DSCP CS0 instead of EF
- CSCvd37048: ATA190 one audio issues caused by race condition during codec change
- CSCvd75670: Handle unexpected socket error in TLS connection
- CSCvf16224: Echo cancellation not working as expected, causing echo on IP leg on ATA190 calls
- CSCvg24331: ATA 190 not accepting the TFTP IP from the DHCP offer
- CSCvg07718: Fax Passthrough results in bad quality page transmission with ATA 190
- CSCuy54633: Evaluation of ata190 for OpenSSL March 2016
- CSCux41443: Evaluation of ata190 for OpenSSL December 2015 vulnerabilities
- CSCvb48690: Evaluation of ata190 for Openssl September 2016
- CSCuz52534: Evaluation of ata190 for OpenSSL May 2016
- CSCvn84966: cURL and libcurl NTLM Password Buffer Overflow Vulnerability
- CSCvi00852: ATA190 Sending Invalid fax pass-through parameter in SDP "a=fax"
- CSCuz33129: ATA190 Need remote restart capability in Web GUI
- CSCvg40954: ATA send silence through RTP
- CSCvh27628: ATA 190 unable to handle Mirror Frequency effect for Inbound Fax Passthrough signal
- CSCvk15738: ATA 190 cannot accept CallManager certificate that is longer than 2048 bytes TLS fails
- CSCvk29369: ATA 190 crashing, going unregistered and requiring restart to regain function
- CSCvm03581: ATA-190 does SUBSCRIBE for shared-line number on CME
- CSCvi29663: ATA 190 unregisters every 20 mins if registered in SIP TLS mode

- CSCvp09761: ATA 190 over WAN crashes and unregisters requiring a reboot to recover
- CSCvn16347: ATA 190 crashing, going unregistered for fax calls
- CSCuv18802: MOH as well as beep tone is played for analog user(ATA)during hold

#### **Access Cisco Bug Search**

Known problems (bugs) are graded according to severity level. These release notes contain descriptions of the following:

- All severity level 1 or 2 bugs
- Significant severity level 3 bugs

You can search for problems by using Cisco Bug Search.

#### Before you begin

To access Cisco Bug Search, you need the following items:

- Internet connection
- · Web browser
- · Cisco.com user ID and password

#### **Procedure**

**Step 1** To access Cisco Bug Search, go to:

https://tools.cisco.com/bugsearch

- **Step 2** Log in with your Cisco.com user ID and password.
- Step 3 To look for information about a specific problem, enter the bug ID number in the Search for field, then press Enter.

### **Cisco IP Phone Firmware Support Policy**

For information on the support policy for phones, see https://cisco.com/go/phonefirmwaresupport.

THE SPECIFICATIONS AND INFORMATION REGARDING THE PRODUCTS IN THIS MANUAL ARE SUBJECT TO CHANGE WITHOUT NOTICE. ALL STATEMENTS, INFORMATION, AND RECOMMENDATIONS IN THIS MANUAL ARE BELIEVED TO BE ACCURATE BUT ARE PRESENTED WITHOUT WARRANTY OF ANY KIND, EXPRESS OR IMPLIED. USERS MUST TAKE FULL RESPONSIBILITY FOR THEIR APPLICATION OF ANY PRODUCTS.

THE SOFTWARE LICENSE AND LIMITED WARRANTY FOR THE ACCOMPANYING PRODUCT ARE SET FORTH IN THE INFORMATION PACKET THAT SHIPPED WITH THE PRODUCT AND ARE INCORPORATED HEREIN BY THIS REFERENCE. IF YOU ARE UNABLE TO LOCATE THE SOFTWARE LICENSE OR LIMITED WARRANTY, CONTACT YOUR CISCO REPRESENTATIVE FOR A COPY.

The following information is for FCC compliance of Class A devices: This equipment has been tested and found to comply with the limits for a Class A digital device, pursuant to part 15 of the FCC rules. These limits are designed to provide reasonable protection against harmful interference when the equipment is operated in a commercial environment. This equipment generates, uses, and can radiate radio-frequency energy and, if not installed and used in accordance with the instruction manual, may cause harmful interference to radio communications. Operation of this equipment in a residential area is likely to cause harmful interference, in which case users will be required to correct the interference at their own expense.

The following information is for FCC compliance of Class B devices: This equipment has been tested and found to comply with the limits for a Class B digital device, pursuant to part 15 of the FCC rules. These limits are designed to provide reasonable protection against harmful interference in a residential installation. This equipment generates, uses and can radiate radio frequency energy and, if not installed and used in accordance with the instructions, may cause harmful interference to radio communications. However, there is no guarantee that interference will not occur in a particular installation. If the equipment causes interference to radio or television reception, which can be determined by turning the equipment off and on, users are encouraged to try to correct the interference by using one or more of the following measures:

- · Reorient or relocate the receiving antenna.
- · Increase the separation between the equipment and receiver.
- · Connect the equipment into an outlet on a circuit different from that to which the receiver is connected.
- · Consult the dealer or an experienced radio/TV technician for help.

Modifications to this product not authorized by Cisco could void the FCC approval and negate your authority to operate the product.

The Cisco implementation of TCP header compression is an adaptation of a program developed by the University of California, Berkeley (UCB) as part of UCB's public domain version of the UNIX operating system. All rights reserved. Copyright © 1981, Regents of the University of California.

NOTWITHSTANDING ANY OTHER WARRANTY HEREIN, ALL DOCUMENT FILES AND SOFTWARE OF THESE SUPPLIERS ARE PROVIDED "AS IS" WITH ALL FAULTS. CISCO AND THE ABOVE-NAMED SUPPLIERS DISCLAIM ALL WARRANTIES, EXPRESSED OR IMPLIED, INCLUDING, WITHOUT LIMITATION, THOSE OF MERCHANTABILITY, FITNESS FOR A PARTICULAR PURPOSE AND NONINFRINGEMENT OR ARISING FROM A COURSE OF DEALING, USAGE, OR TRADE PRACTICE.

IN NO EVENT SHALL CISCO OR ITS SUPPLIERS BE LIABLE FOR ANY INDIRECT, SPECIAL, CONSEQUENTIAL, OR INCIDENTAL DAMAGES, INCLUDING, WITHOUT LIMITATION, LOST PROFITS OR LOSS OR DAMAGE TO DATA ARISING OUT OF THE USE OR INABILITY TO USE THIS MANUAL, EVEN IF CISCO OR ITS SUPPLIERS HAVE BEEN ADVISED OF THE POSSIBILITY OF SUCH DAMAGES.

Any Internet Protocol (IP) addresses and phone numbers used in this document are not intended to be actual addresses and phone numbers. Any examples, command display output, network topology diagrams, and other figures included in the document are shown for illustrative purposes only. Any use of actual IP addresses or phone numbers in illustrative content is unintentional and coincidental

All printed copies and duplicate soft copies of this document are considered uncontrolled. See the current online version for the latest version.

Cisco has more than 200 offices worldwide. Addresses and phone numbers are listed on the Cisco website at www.cisco.com/go/offices.

Cisco and the Cisco logo are trademarks or registered trademarks of Cisco and/or its affiliates in the U.S. and other countries. To view a list of Cisco trademarks, go to this URL: www.cisco.com go trademarks. Third-party trademarks mentioned are the property of their respective owners. The use of the word partner does not imply a partnership relationship between Cisco and any other company. (1721R)

© 2019 Cisco Systems, Inc. All rights reserved.